## APPLEBY 3 ARENA: CLOCK INSTRUCTIONS

If clock is reading time of day, select [GAME TIME] to turn on scoreboard operations

Press twice to clear the board

| To set a 2 minute warm-up:                                                                                                    | To Add Scores:                                                                                                    |
|----------------------------------------------------------------------------------------------------|----------------------------------------------------------------------------------------------------|
| Select [TIME] and enter minutes:seconds                                                                                                    | Select [HOME SCORE] or [VISITOR SCORE]                                                                                                    |
| Select [ENTER]                                                                                                    | <ul> <li>Score will automatically add incremental scores</li> </ul>                                                                                                    |
| Start a New Game:                                                                                                    | To Correct a Score:                                                                                                    |
| Select [GAME TIME] – repeat until your start time appears     Select [ENTER]  Change Period Time:                                                                                                  | Select [HOME SCORE] or [VISITOR SCORE] and enter the correct number     Select [ENTER]  To Set a Penalty:                                                                                                    |
| <ul><li>Select [TIME] then enter minutes:seconds or 0</li><li>Select [ENTER]</li></ul>                                                                                                    | <b>NOTE</b> : The shortest penalty is auto-cancelled when an opposing score is posted                                                                                                    |
| Start and Stop Time:  • The clock is started and stopped on the whistle by pressing [STOP/GO]  Change Periods:  • Period indicator automatically adds one period • Game Time returns to start time | 2 minute penalty:                                                                                                    |
|                                                                                                    | <ul> <li>Select [ENTER] [ENTER]</li> <li>Correct or zero penalty:         <ul> <li>Select [HOME PENALTY] or [VISITOR PENALTY]</li> <li>Select penalty # [1] or [2]</li> <li>Select [TIME] and enter in minutes:seconds or 0</li> <li>Select [ENTER] [ENTER]</li> </ul> </li> </ul> |
|                                                                                                    | To Set more penalties: 2nd, 3rd, or more                                                                                                    |
|                                                                                                    | Select [HOME PENALTY] or [VISITOR PENALTY]                                                                                                    |
|                                                                                                    | Select [ENTER] [ENTER]                                                                                                    |

on the scoreboard.

## **CLOCK CONTROL FOR APPLEBY 3 ARENA:**

## FUN 2 Set-up

**Game Duration**: 30 minutes (Clock does not stop)

Set Interval Horn [TIME] [HORN] [2] [ENTER

Cancel Interval Horn [TIME] [HORN] [0] [ENTER]

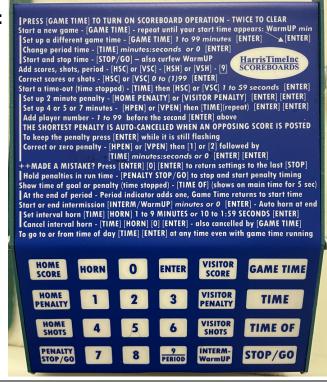

The new penalty minutes will enter into the 2nd penalty timeslot. The 3, 4 or 5 penalty will have a red dot highlighted beside the penalty number